## **How to...**

## Add a Credit Card

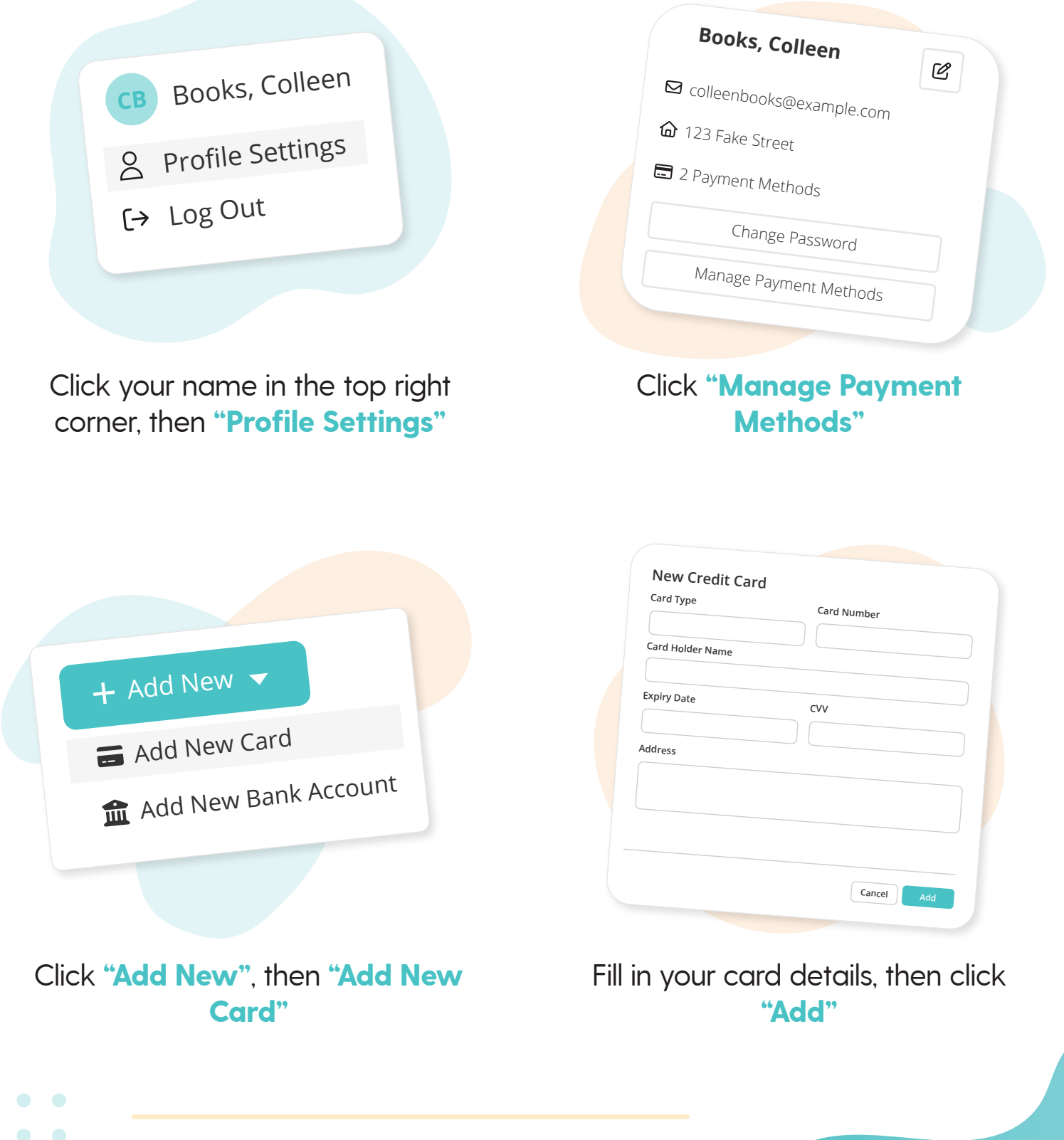

**More questions?** Click the question mark in the top right corner to open the in-app Help Center

2

 $\bullet$ 

 $\bullet$ 

 $\bullet$ 

<sup><sup>*G</sup>rutorBird.*</sup></sup>

 $\bullet$